#### **Présentation de l'environnement**

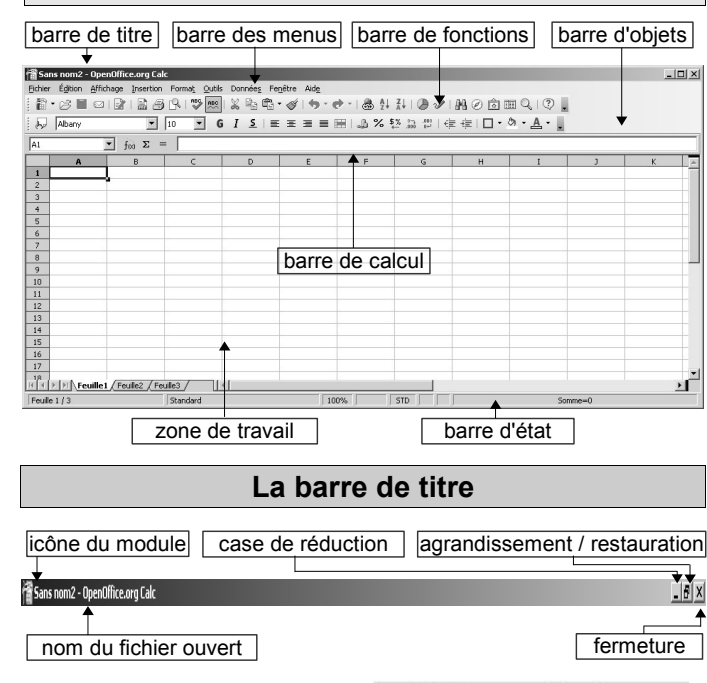

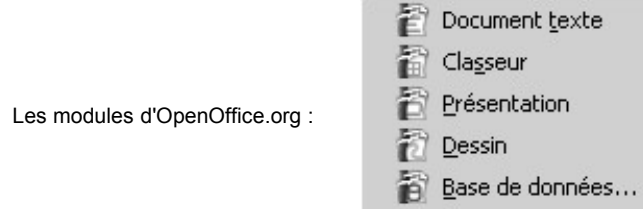

#### **La barre des menus**

Fichier Édition Affichage Insertion Format Outils Données Fenêtre Aide

Des éléments visuels aident dans la gestion des commandes...

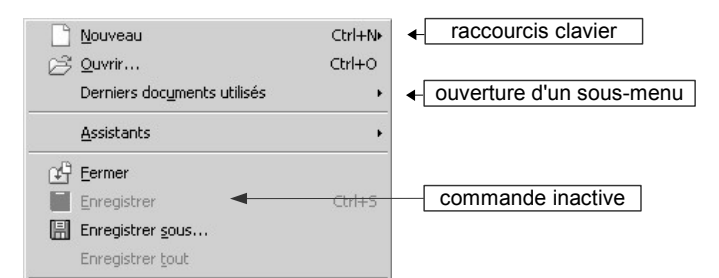

#### *La barre d'état*

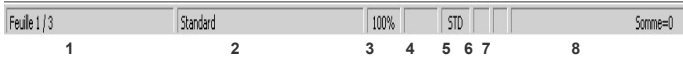

- **1 –** Feuille active (onglet) active / Nombre de feuilles du classeur
- **2** Style de la page active
- **3** Affichage et modification de l'échelle (zoom)
- **4** INS: mode insertion | RFP: mode refrappe
- **5 –** Mode de sélection actif
	- ( STD: standard | EXT: extension | AJT: ajout)

**6 –** Mode enregistrement (l'étoile indique que le document n'a pas été sauvegardé)

**7 –** Signature numérique

**8 –** Opération sur la plage de cellules sélectionnées (un clic droit sur cette zone permet d'obtenir la somme, la moyenne, le minimum...)

#### **La barre de fonctions** 马  $\overset{ABC}{\smile}$ 昏 鶣 **ABC**  $\frac{8}{20}$ 区 **1 2 3 4 5 6 7 8 9 10 11 12 13 14** 6  $\frac{A}{2}$  $\frac{7}{4}$  $\circledcirc$ 船の向面へ  $\mathcal{U}$ **15 16 17 18 19 20 21 22 23 24 25 26 27 1 –** Créer un nouveau document (clic prolongé pour choisir le type) **2 –** Ouvrir un fichier existant **3 –** Enregistrer le document actif (mise à jour)

- **4** Envoi document par email
- **5** Édition du document actif (un clic pour passer à la visualisation)
- **6** Exporter le document actif au format .pdf (adobe acrobat)
- **7** Impression rapide du document actif
- **8** Aperçu du document avant impression
- **9** Vérification orthographique du document
- **10** Active/désactive la vérification automatique
- **11** Couper (une sélection ou un objet)
- **12** Copier (une sélection ou un objet)
- **13** Coller (une sélection ou un objet) | un clic prolongé permet le
- choix du type de collage
- **14 –** Pinceau (applique le format)
- **15** Annuler une action (clic prolongé pour choisir une des 20
- dernières actions)
- **16** Restaurer une action annulée (clic prolongé pour choisir une des 20 dernières actions)
- **17** Création et édition d'hyperliens
- **18 –** Tri croissant
- **19** Tri décroissant
- **20** Insérer un diagramme
- **21** Affiche les fonctions de dessin
- **22** Rechercher & remplacer
- **23** Navigateur
- **24**  Gallery
- **25** Sources de données
- **26** Zoom
- **27** Aide d'OpenOffice.org

#### **La barre d'objets**

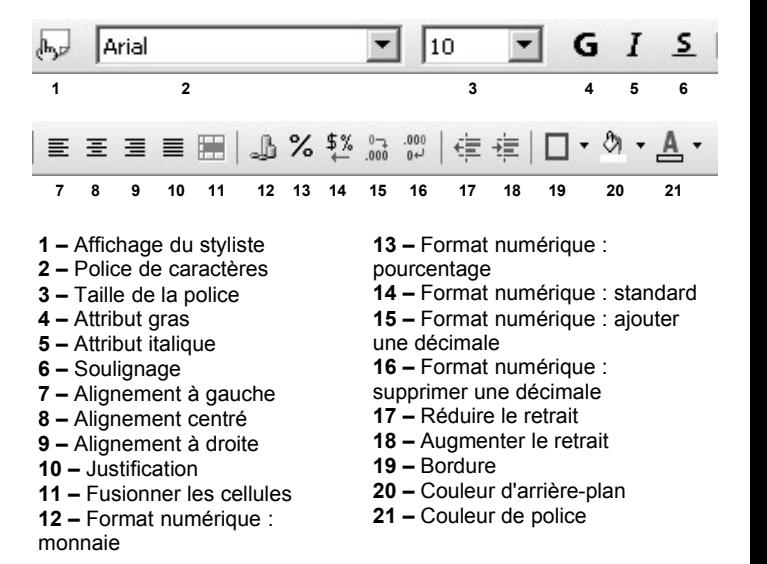

#### **La barre de calcul**

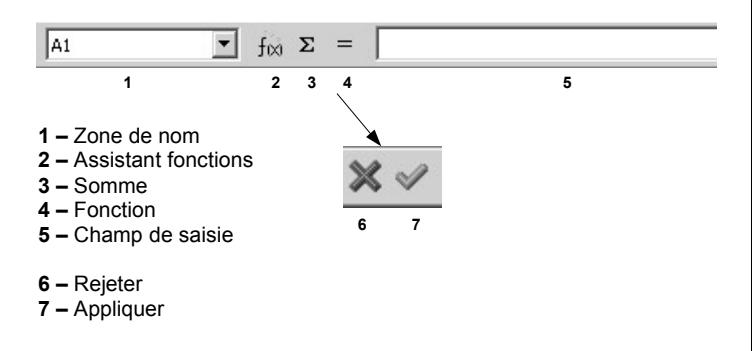

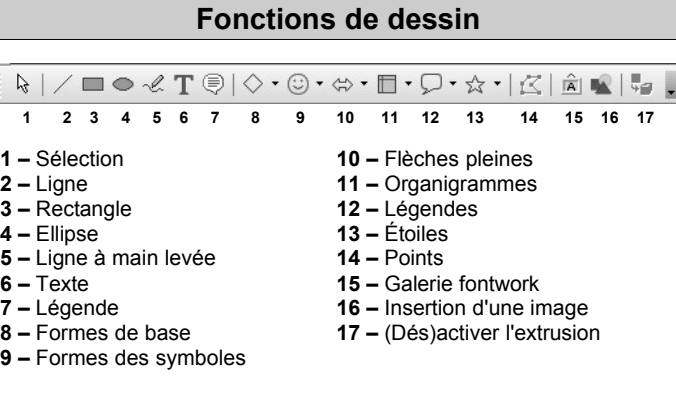

#### **Barres d'outils flottantes**

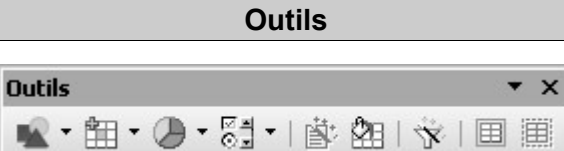

**1** – Insérer **2** – Insérer des cellules **3** – Insérer un objet **4** – Contrôles **5** – Auto format **6** – Sélection de thèmes **7** – Auto filtre **8** – Grouper **9** - Dissocier

**1 2 3 4 5 6 7 8 9**

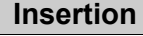

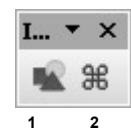

**1** – Insérer une image à partir d'un fichier **2** – Caractères spéciaux

### **Insérer une cellule**

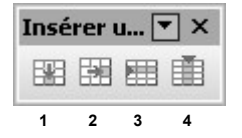

**1** – Insérer des cellules, vers le bas **2** – Insérer des cellules, vers la droite 3 – Insérer des lignes 4 – Insérer des colonnes

#### **Insérer un objet**

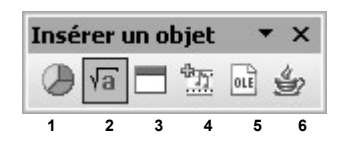

**1** – Insérer un diagramme **2** – Formule **3** – Cadre **4** – Vidéo et son **5** – Objet OLE **6** - Applet

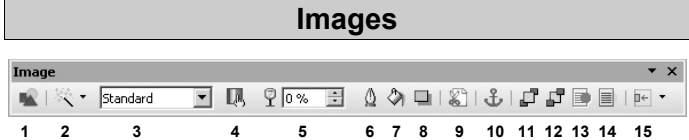

**1** – Insérer une image à partir d'un fichier **2** – Filtres **3** – Mode graphique **4** – Couleur **5** – Transparence **6** – Ligne **7** – Remplissage **8** – Ombre **9** – Rogner **10** – Changer d'ancrage **11** – Tout à l'avant **12** – Tout à l'arrière **13** – Au premier plan **14** - A l'arrière-plan **15** - Alignement

#### **Barres d'outils formulaires**

#### **Conception de formulaire**

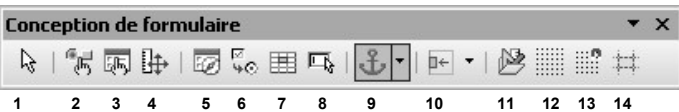

**1** – Sélection **2** – (Dés)activer le mode conception **3** – Contrôle **4** - Formulaire **5** – Navigateur de formulaires **6** – Ajouter un champ **7** – Séquence d'activation **8** – Ouvrir en mode conception **9** - Focalisation automatique sur le contrôle **10** – Position et taille **11** – Changer d'ancrage **12** – Alignement **13** - Afficher la grille **14** – Aligner sur la grille **15** – Repères lors du déplacement

#### **Contrôle de formulaire**

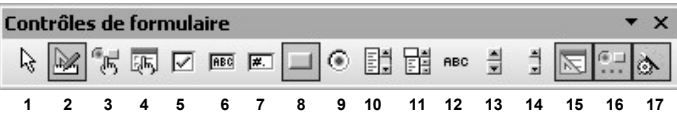

**1** – Sélection **2** - (Dés)activer le mode conception **3** - Contrôle **4** - Formulaire **5** – Case à cocher **6** – Zone de texte **7** – Champ formaté **8** – Bouton **9** – Bouton radio **10** – Zone de liste **11** – Zone combinée **12** – Champ d'étiquette **13** – Compteur **14** - Barre de défilement **15** – Conception de formulaire **16** - Autres contrôles **17** – Désactivation des assistants

#### **Autres contrôles**

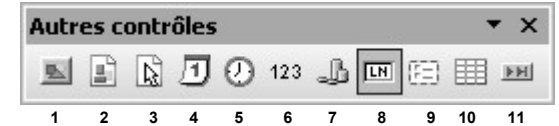

**1** – Bouton picto **2** – Contrôle picto **3** – Sélection de fichier **4** – Champ de date **5** – Champ de horaire **6** – Champ numérique **7** – Champ monétaire **8** – Champ masqué **9** – Zone de groupe **10** – Contrôle de table **11** – Barre de navigation

#### **Objet de formulaire**

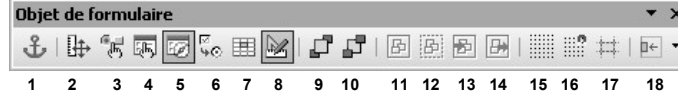

**1** – Changer d'ancrage **2 –** Position et taille **3** - Contrôle **4** - Formulaire **5** – Navigateur de formulaires **6** – Séquence d'activation **7** – Ajouter un champ **8** – (Dés)activer le mode conception **9** – Tout à l'avant **10** – Tout à l'arrière **11** – Grouper **12** – Dissocier **13** – Entrer dans le groupement **14** - Quitter **15** – Afficher la grille **16** – Aligner sur la grille **17** – Repères lors du déplacement **18** - Alignement

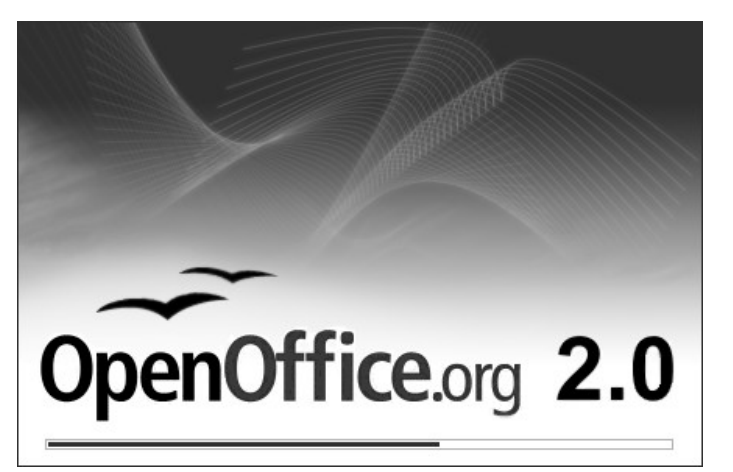

# BARRES D'OUTILS Classeur (Calc)

## *MEMENTO*

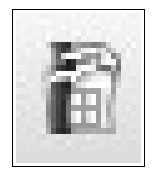

Site officiel OpenOffice.org francophone:

#### [http://fr.openoffice.org](http://fr.openoffice.org/)

Réalisation: Alain Weber Contact : alain.weber@gendarmerie.org

sur l'idée originale de Romain Bonnet

*Veuillez consulter la licence PDL dans les propriétés*